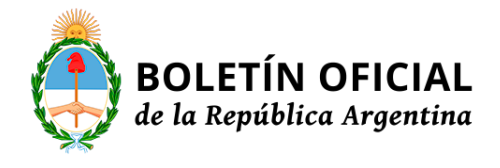

## **MINISTERIO DE HACIENDA Y FINANZAS PÚBLICAS SUPERINTENDENCIA DE SEGUROS DE LA NACIÓN**

**Resolución 40027/2016**

**Expediente N° SSN: 0020977/2016 - Superintendencia de Seguros de la Nación - Pago de primas por reaseguros al exterior. Síntesis:**

05/09/2016

VISTO... Y CONSIDERANDO...

EL SUPERINTENDENTE DE SEGUROS DE LA NACIÓN RESUELVE:

ARTÍCULO 1° — Derógase la Resolución SSN N° 38.595 de fecha 12 de septiembre de 2014 y la Circular SSN N° 9353 de fecha 02 de octubre de 2015.

ARTÍCULO 2° — Apruébase el procedimiento previsto en el Anexo de la presente Resolución por el cual las Reaseguradoras locales deberán informar dentro de los CINCO (5) días de realizado la operación, a través del aplicativo SINENSUP REASEGUROS, las transferencias al exterior en concepto de pagos de primas de reaseguros.

ARTÍCULO 3° — Regístrese, comuníquese y publíquese en el Boletín Oficial. — Lic. EDGARDO ISAAC PODJARNY, Superintendente de Seguros de la Nación.

## ANEXO

PROCEDIMIENTO PARA LA CARGA Y GENERACIÓN DE LOS AVISOS DE PAGO

Primer Paso: el usuario debe ingresar al aplicativo SINENSUP REASEGUROS y acceder al Menú Transacciones - Remisión de Fondos al Exterior - Pago de Primas - Cargar Contrato. En esta pantalla, debe cargar los datos correspondientes a cada uno de los contratos de retrocesión que originaron el pago. Ingresando al Menú Transacciones - Remisión de Fondos al Exterior - Pago de Primas - Listado de Contratos, podrá editar, eliminar o confirmar los datos cargados para cada contrato. Una vez confirmado el contrato, el sistema genera un comprobante en formato pdf.

Segundo Paso: una vez efectuado el pago de primas de reaseguros al exterior, el usuario debe completar el formulario de Aviso de Pago ingresando al Menú Transacciones - Remisión de Fondos al Exterior - Pago de Primas - Cargar AP (es condición necesaria que cada contrato que origina el pago haya sido confirmado antes de ingresar el aviso de pago).

Ingresando al Menú Transacciones - Remisión de Fondos al Exterior - Pago de Primas - Listado de AP,

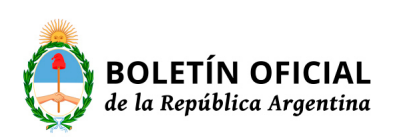

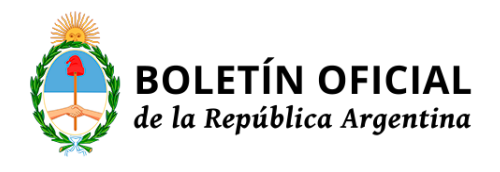

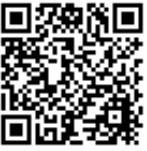

podrá editar, eliminar o confirmar el aviso de pago.

Para finalizar la operación debe confirmar el Aviso de Pago cargado. ACLARACIÓN:

I. Los pagos realizados entre el dictado de la Comunicación BCRA "A" 5981 y la presente Resolución, en los que esta SUPERINTENDENCIA DE SEGUROS DE LA NACIÓN no haya intervenido en el proceso de autorización (Conforme la derogada Resolución SSN N° 38.595), deben ser cargados en un plazo no mayor a TREINTA (30) días desde el dictado de la presente mediante un Aviso de Pago, siguiendo el procedimiento explicado más arriba.

II. Los pagos efectuados a través de Órdenes de Pago en los que esta SUPERINTENDENCIA DE SEGUROS DE LA NACIÓN haya intervenido en el proceso de autorización (Conforme la derogada Resolución SSN N° 38.595), deben ser cargados en el sistema desde la opción Menú Transacciones - Remisión de Fondos al Exterior - Pago de Primas - Listado de OP, mediante la acción "Informar Pago". Se aclara que la información relativa a los pagos efectuados, deberá ser remitida por la entidad únicamente a través del sistema, no correspondiendo hacer ninguna presentación ante la Mesa General

de Entradas del Organismo.

NOTA: La versión completa de la presente Resolución puede ser consultada en www.ssn.gob.ar, o personalmente en Avda. Julio A. Roca 721 de esta Ciudad de Buenos Aires.

e. 07/09/2016 N° 64723/16 v. 07/09/2016

**Fecha de publicacion:** 07/09/2016

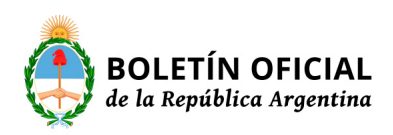